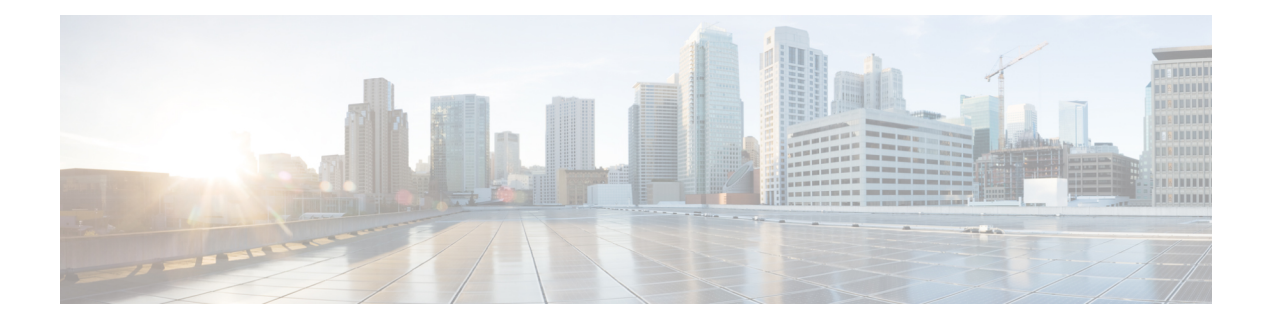

# **Address Table Commands**

- bridge [multicast](#page-1-0) filtering, on page 2
- bridge multicast [unregistered,](#page-2-0) on page 3
- bridge unicast [unknown,](#page-3-0) on page 4
- mac [address-table](#page-4-0) aging-time, on page 5
- mac [address-table](#page-5-0) static, on page 6
- port [security](#page-7-0) enable, on page 8
- port [security](#page-8-0) max, on page 9
- port security [violation,](#page-9-0) on page 10
- switch clear mac [address-table,](#page-10-0) on page 11
- show ports [security,](#page-11-0) on page 12
- show switch mac [addr-table,](#page-12-0) on page 13

# <span id="page-1-0"></span>**bridge multicast filtering**

To enable the filtering of multicast addresses, use the **bridge multicast filtering** command in switch configuration mode. To disable multicast address filtering, use the **no** form of this command.

**bridge multicast filtering no bridge multicast filtering**

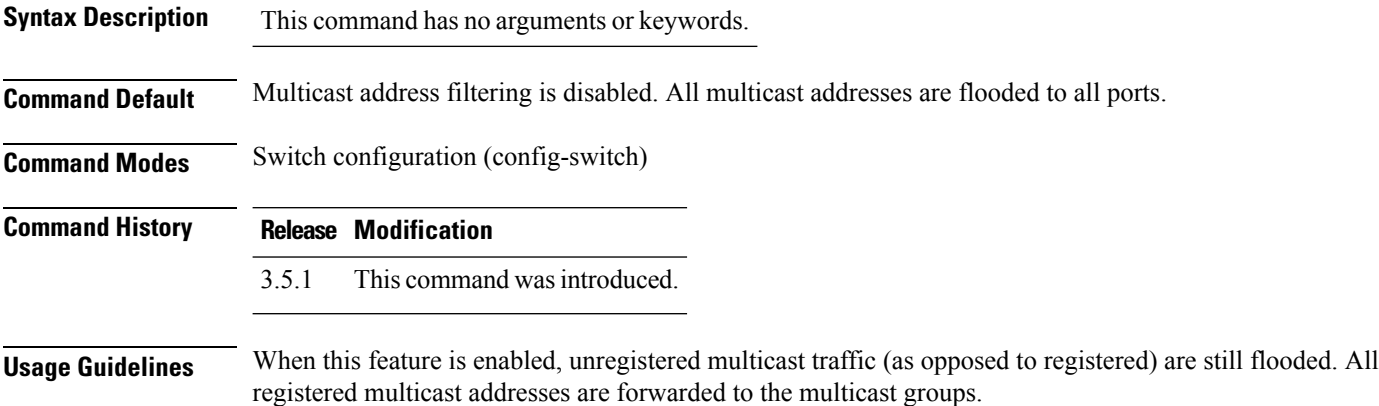

#### **Example**

The following example enables bridge multicast filtering:

nfvis(config-switch)# **bridge multicast filtering** nfvis(config-switch)# **commit** nfvis(config-switch)# **end**

### <span id="page-2-0"></span>**bridge multicast unregistered**

To configure the forwarding or filtering of unregistered multicast addresses, use the **bridge multicast unregistered** command in interface switch configuration mode. To restore the default configuration, use the **no** form of this command.

**bridge multicast unregistered** {**forwarding** | **filtering**} **no bridge multicast unregistered**

You can run this command before the VLAN is created.

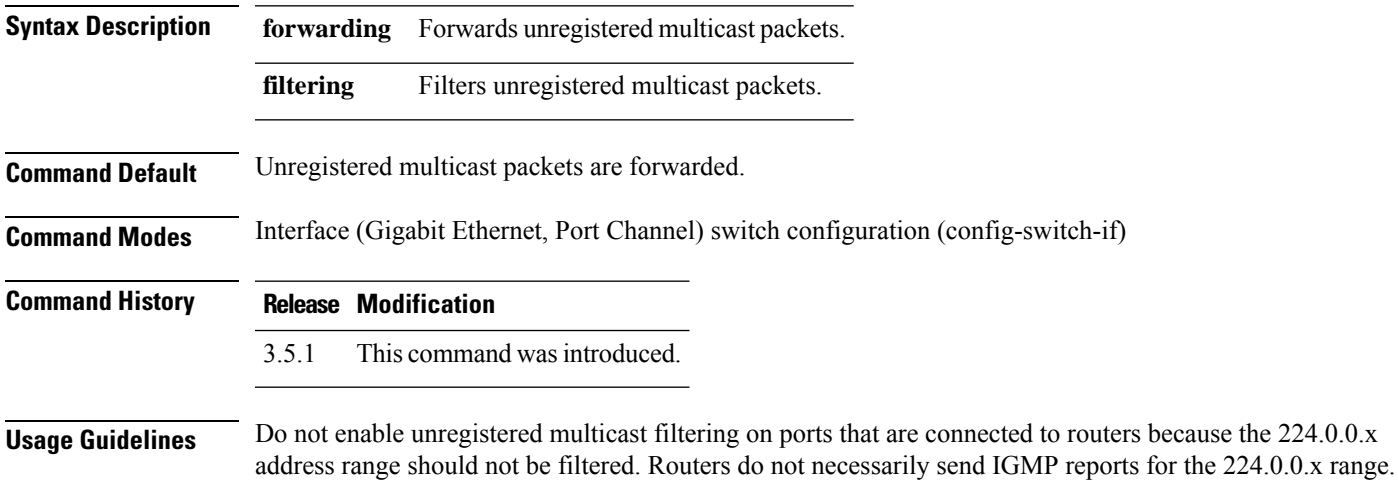

**Example**

The following example specifies that unregistered multicast packets are filtered on port channel 1:

nfvis(config-switch)# **interface port-channel 1** nfvis(config-switch-if)# **bridge multicast unregistered filtering** nfvis(config-switch-if)# **commit** nfvis(config-switch-if)# **end**

### <span id="page-3-0"></span>**bridge unicast unknown**

To enable egress filtering of unicast packets where the destination MAC address is unknown to the device, use the **bridge unicast unknown** command in interface switch configuration mode. To restore the default configuration, use the **no** form of this command.

**bridge unicast unknown** {**forwarding** | **filtering**} **no bridge unicast unknown**

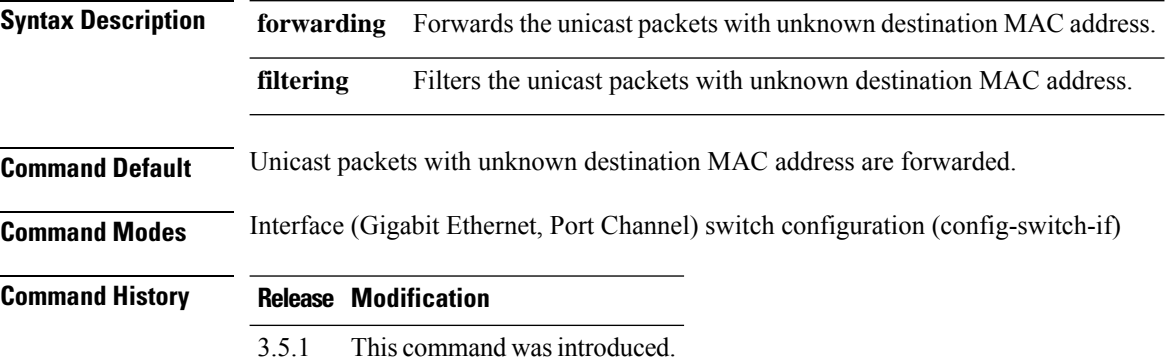

#### **Example**

The following example filters the unicast packets on Gigabit Ethernet interface 1/1 when the destination is unknown:

```
nfvis(config-switch)# interface gigabitEthernet 1/1
nfvis(config-switch-if)# bridge unicast unknown filtering
nfvis(config-switch-if)# commit
nfvis(config-switch-if)# end
```
# <span id="page-4-0"></span>**mac address-table aging-time**

To set the aging time of the address table, use the **mac address-table aging-time** command in switch configuration mode. To restore the default, use the **no** form of this command.

**mac address-table aging-time** *seconds* **no mac address-table aging-time**

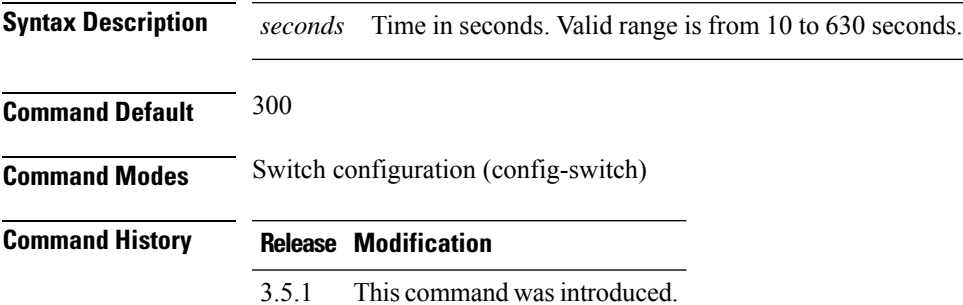

#### **Example**

The following example sets the aging time of the address table to 600 seconds:

nfvis(config-switch)# **mac address-table aging-time 600** nfvis(config-switch)# **commit** nfvis(config-switch)# **end**

### <span id="page-5-0"></span>**mac address-table static**

To add a MAC-layer station source address to the MAC address table for a Gigabit Ethernet or port channel interface, use the **mac address-table static** command in switch configuration mode. To delete the MAC address, use the **no** form of this command.

**mac address-table static** *mac-address* **vlan** *vlan-id* **interface** {**gigabitEthernet** | **port-channel**} *interface-id* {**permanent** | **delete-on-reset** | **delete-on-timeout**} **no mac address-table static** *mac-address* **vlan** *vlan-id*

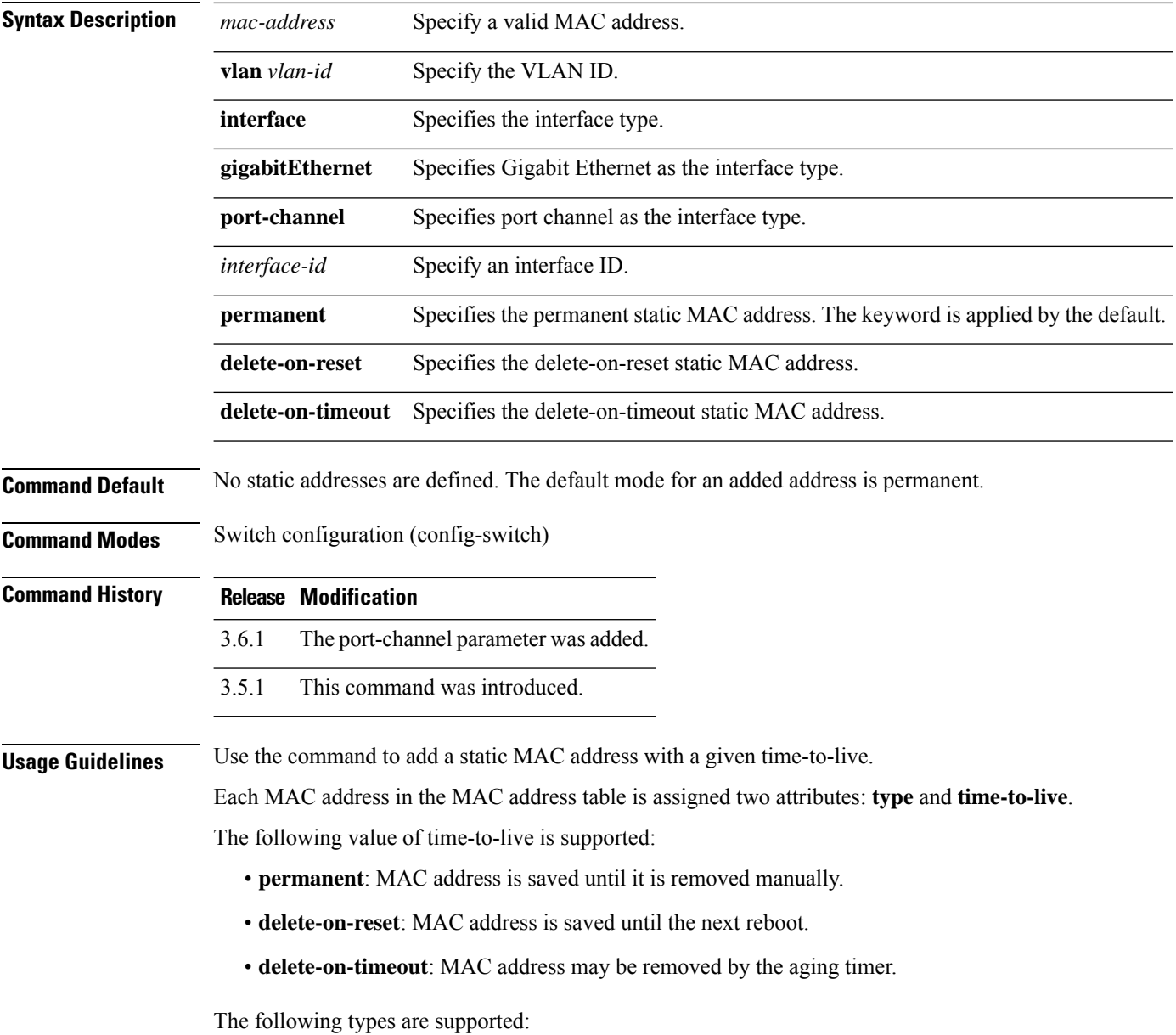

• **static**: a MAC address manually added by the command with the following keywords that specify its time-to-live: **permanent**, **delete-on-reset**, **delete-on-timeout**.

A static MAC address may be added in any port mode.

• **dynamic**: a MAC address learned by the switch in a non-secure mode. The value of its **time-to-live** attribute is **delete-on-timeout**.

#### **Example 1**

The following example adds a permanent static MAC address:

```
nfvis(config-switch)# mac address-table static 00:3f:bd:45:5a:b1 vlan 1 interface
gigabitEthernet 1/1 permanent
nfvis(config-switch)# commit
nfvis(config-switch)# end
```
#### **Example 2**

The following example adds a deleted-on-reset static MAC address:

```
nfvis(config-switch)# mac address-table static 00:3f:bd:45:5a:b1 vlan 1 interface
gigabitEthernet 1/1 delete-on-reset
nfvis(config-switch)# commit
nfvis(config-switch)# end
```
# <span id="page-7-0"></span>**port security enable**

To enable portsecurity learning mode on an interface, use the**portsecurity** command. To disable portsecurity learning mode on an interface, use the no form of this command.

**port security enable**

**noport security enable**

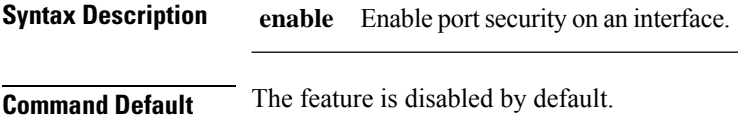

**Command Modes** Switch configuration (config-switch)

# **Command History Release Modification**

3.10.1 This command was introduced.

**Usage Guidelines** None

#### **Example**

The following example enables port security:

nfvis(config-switch)# **interface gigabitEthernet 1/1** nfvis(config-switch)# **port-security enable** nfvis(config-switch)# **commit**

## <span id="page-8-0"></span>**port security max**

To configure the maximum number of addresses that can be learned on the port while the port is in port, max-addresses or secure mode, use the **port security max** command. To restore the default configuration, use the no form of this command.

**port security max** *max-addr*

#### **noport securitymax**

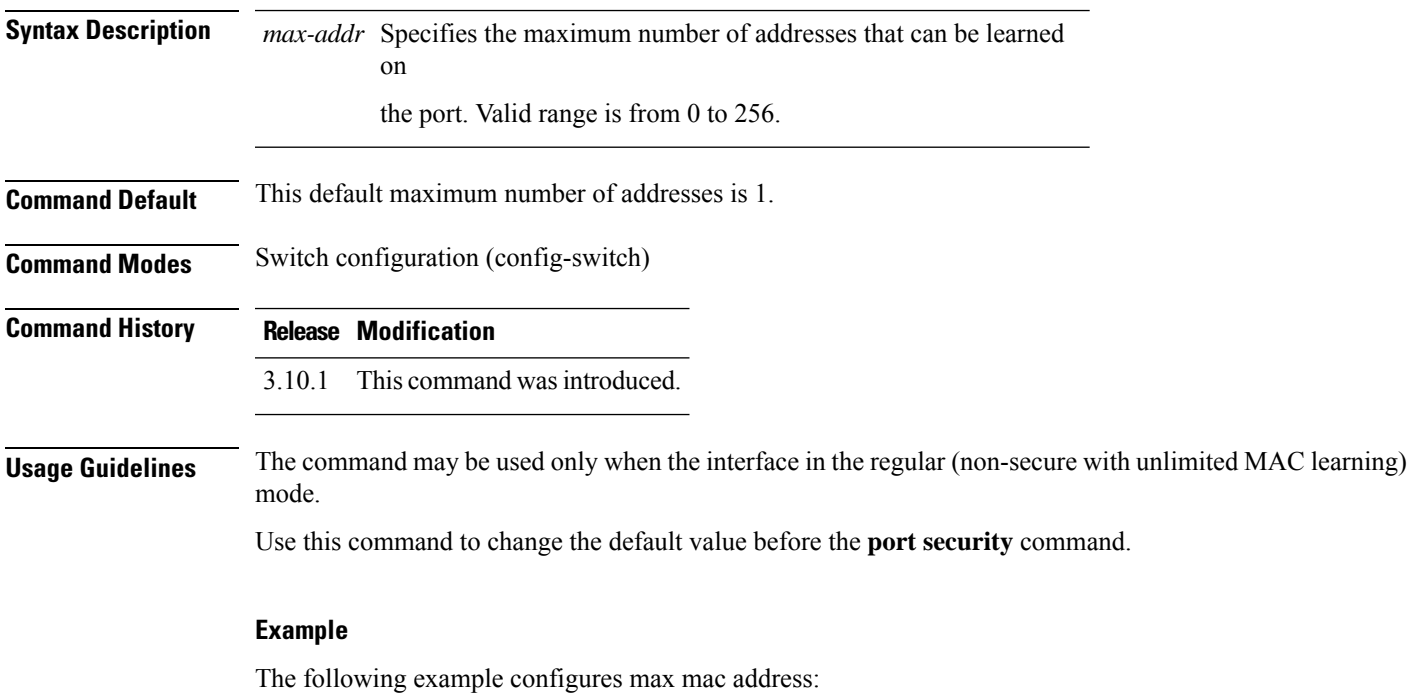

nfvis(config-switch)# **interface gigabitEthernet 1/1** nfvis(config-switch)# **port-security max 5** nfvis(config-switch)# **commit**

# <span id="page-9-0"></span>**port security violation**

To discard packets orshutdown interface with unlearned source address, use**port-security violation**command.

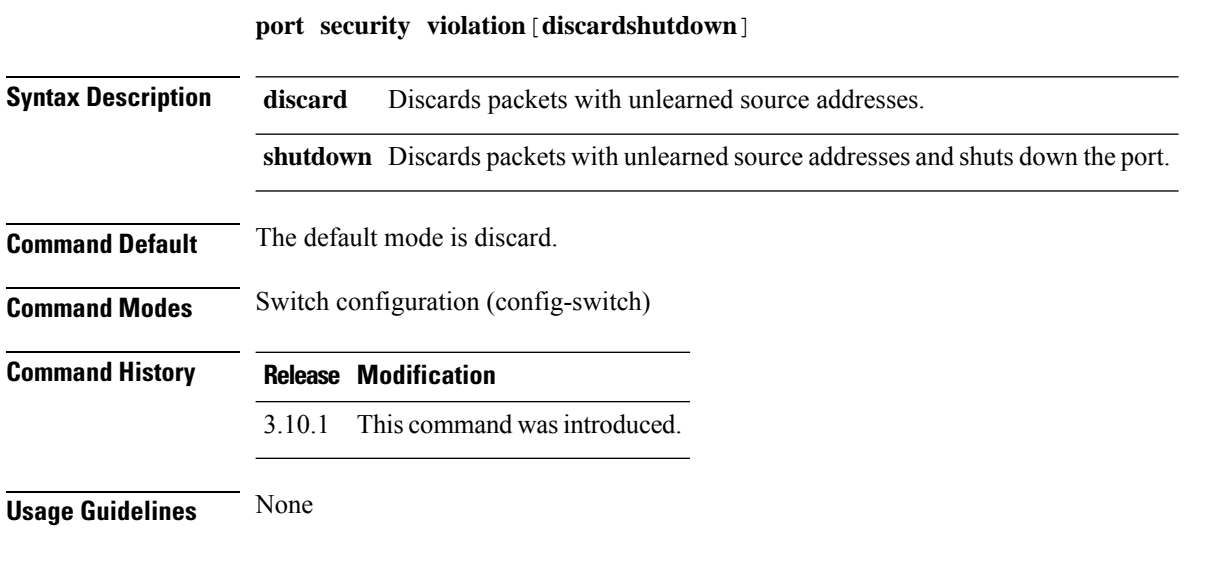

#### **Example**

The following example enables port security:

```
nfvis(config-switch)# interface gigabitEthernet 1/1
nfvis(config-switch)# port-security violation shutdown
nfvis(config-switch)# commit
```
### <span id="page-10-0"></span>**switch clear mac address-table**

To remove learned or secure entries from the forwarding database (FDB) for a Gigabit Ethernet or port channel interface, use the **switch clear mac address-table** command in privileged EXEC mode.

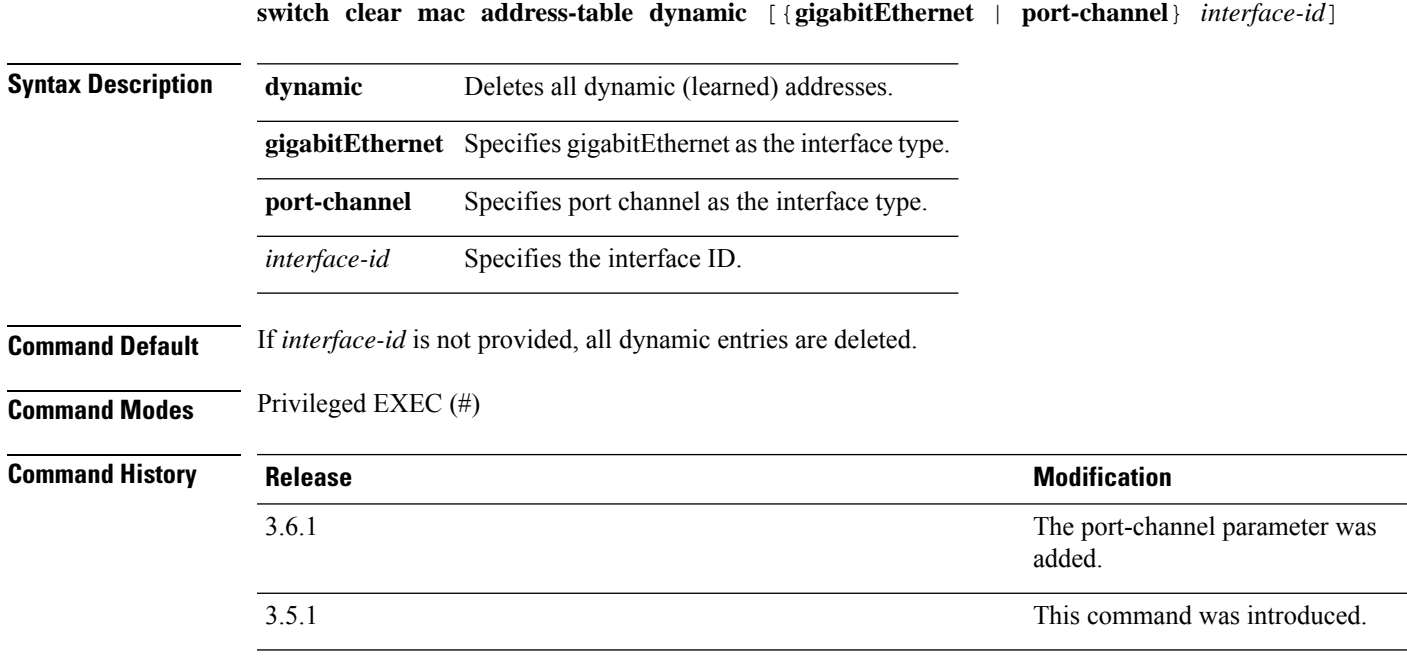

#### **Example**

Delete all dynamic entries from the FDB.

nfvis# **switch clear mac address-table dynamic**

### <span id="page-11-0"></span>**show ports security**

To display the port-lock status, use the **show ports security** command.

**showports security** [*interface-id* | **detailed**]

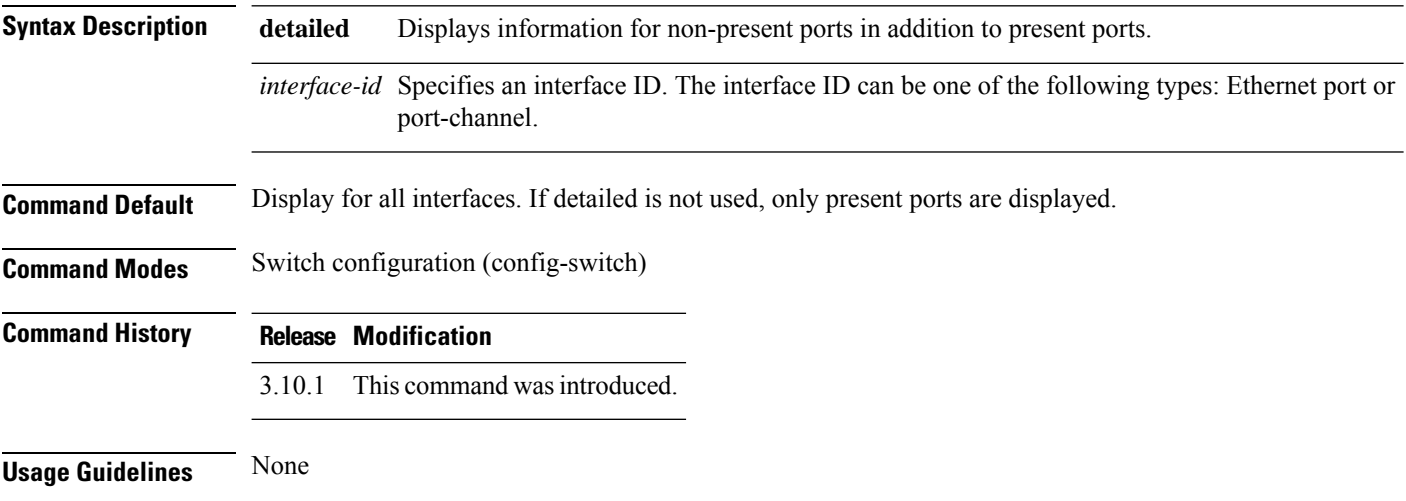

#### **Example**

The following example verifies the configuration:

nfvis# **show switch interface port-security** MAC VIOLATION ADDRESS MAX MAC PORT STATUS LEARNING HANDLING COUNT ADDRESS -------------------------------------------------------------- 1/0 Disabled Delete-On-Reset Discard 0 0 1/1 Enabled Delete-On-Reset Discard 1 5 1/2 Disabled Delete-On-Reset Discard 0 0 1/3 Disabled Delete-On-Reset Discard 0 0 1/4 Disabled Delete-On-Reset Discard 0 0 1/5 Disabled Delete-On-Reset Discard 0 0 1/6 Disabled Delete-On-Reset Discard 0 0 1/7 Disabled Delete-On-Reset Discard 0 0

## <span id="page-12-0"></span>**show switch mac addr-table**

To display entries in the MAC address table, use the **show switch mac addr-table** command in privileged EXEC mode.

**show switch mac addr-table** *vlan-id*

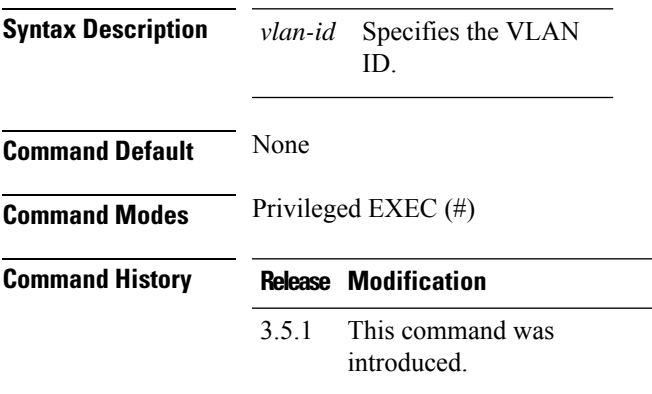

#### **Example**

The following is a sample output of the **show switch mac addr-table** command:

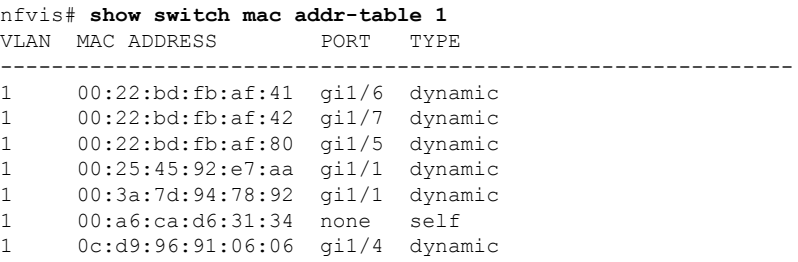

 $\mathbf I$ 

٦